# Webベースの設定ユーティリティによる SPA100シリーズのリブート

### 目的 T

デバイスの特定の設定が変更された場合、またはデバイスが正常に動作しなくなった場合は 、デバイスを再起動または再起動します。 デバイスに対して行われた新しい設定の一部が 有効になったり、すべてのアプリケーションとサービスを更新したりするには、デバイスを リブートする必要があります。最適なパフォーマンスを得るには、定期的なリブートが推奨 されます。このドキュメントの目的は、デバイスのWebベース設定ユーティリティを使用し てSPA100シリーズアナログ電話アダプタ(ATA)をリブートすることです。

## 該当するデバイス Ī

・ SPA100シリーズ電話アダプタ

#### [Software Version] Ì

 $\cdot$  v1.1.0

# リブート手順

ステップ1:Web構成ユーティリティにログインし、[Administration] > [Reboot]を選択します 。「リブートページ」が開きます。

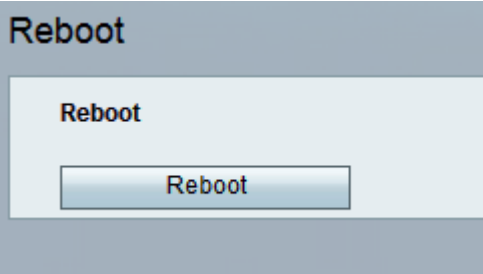

注:関連付けられたすべてのサービスは、再起動中に再起動されます。データの損失を防ぐ ために、再起動の前に現在の作業を保存することを強くお勧めします。

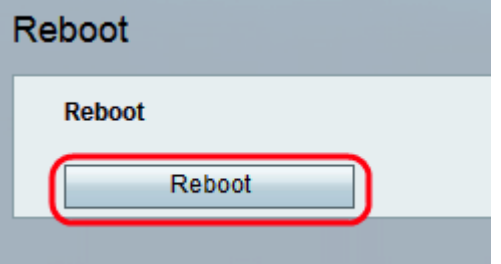

ステップ2:[Reboot]ボタンをクリックして、ATAとすべてのサービスを再起動します。警告 メッセージが表示されます。

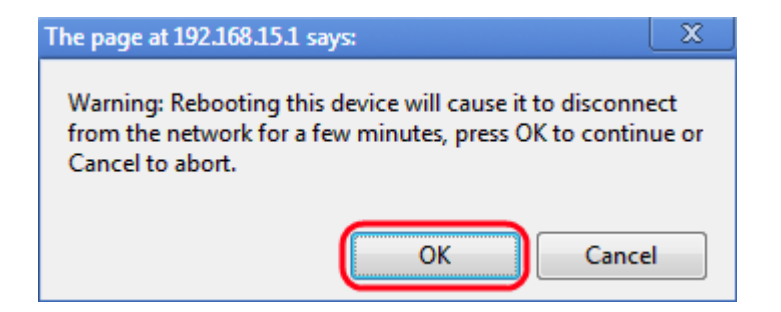

ステップ3:[**OK**]をクリックし、警告メッセージが表示されたらATAを再起動します。管理者 がログインページに戻ります。